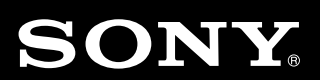

# Osebna zvočna postaja Navodila za uporabo SL

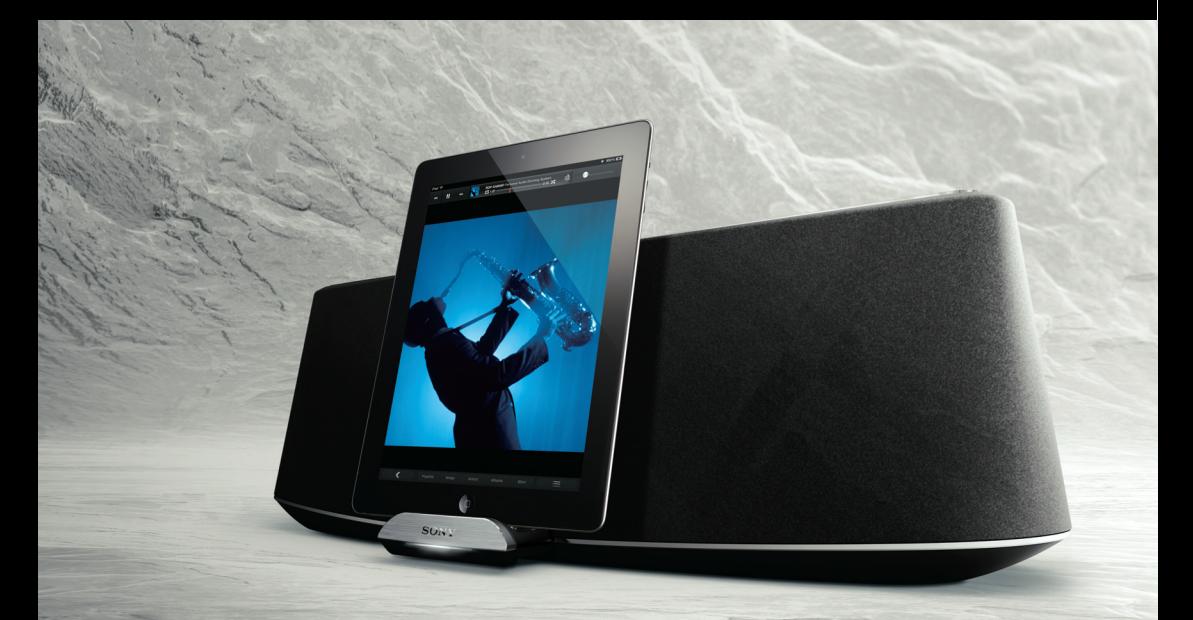

RDP-XA900iP

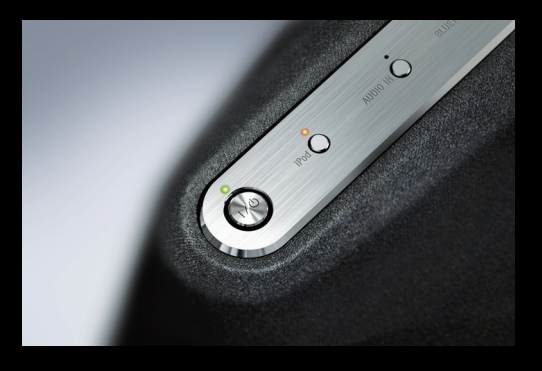

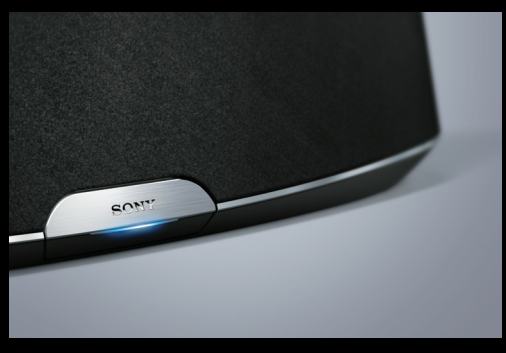

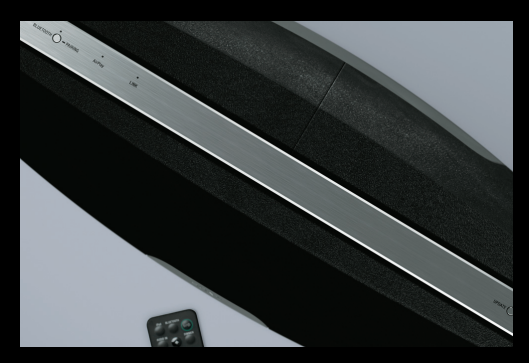

# Opozorilo POZOR

Da ne bi prišlo do požara ali električnega udara, enote ne izpostavljate vodi in na napravo ne postavljajte predmetov, napolnjenih z vodo (npr. vaze).

Da ne bi prišlo do požara, ne prekrivajte naprave s časopisom, prti, zavesami, itd. Na napravo ne postavljajte prižganih sveč.

Ne postavljajte naprave v zaprt prostor, na primer v knjižno omaro ali vgrajeno omarico.

Ker se glavni vtič uporablja za izključitev enote iz omrežja, priključite enoto v enostavno dostopno omrežno vtičnico. Če bi prišlo do nenavadnega delovanja enote, jo nemudoma izključite iz omrežja.

Ne izpostavljajte baterij ali naprave z vstavljenimi baterijami dlje časa prekomerni vročini, na primer soncu, ognju ali podobnem.

Pri nepravilni uporabi baterije, utegne le-ta eksplodirati. Ne polnite baterije, ne razstavljajte je in ne mecite je v ogenj.

Enota ni izključena iz omrežja, vse dokler je priključena v stensko vtičnico, tudi če je enota sama izklopljena.

Hranite litijevo baterijo izven dosega otrok. Če jo otrok pogoltne, nemudoma pokličite zdravnika.

Če baterije ne zamenjate pravilno, obstaja nevarnost eksplozije. Zamenjajte jo z baterijo iste vrste.

Zamenjajte baterijo z litijevo baterijo Sony CR2025. Z uporabo druge baterije tvegate možnost požara ali ekplozije.

#### **Opomba za kupce: naslednje informacije se nanašajo na naprave, ki se prodajajo v državah, za katere veljajo EU direktive**

Proizvajalec tega izdelka je korporacija Sony, 1-7-1 Konan Minato-ku Tokyo, 108-0075 Japonska. Pooblaščen predstavnik za EMC in varnost izdelka je Sony Deutschland GmbH, Hedelfinger Strasse 61, 70327 Stuttgart, Nemčija. V zvezi s servisom in garancijo se obrnite na naslove, navedene v dokumentih za servis in v garancijskem listu.

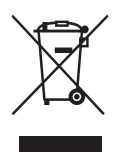

#### **Odpadna električna in elektronska oprema (velja za evropsko unijo in druge evropske države s sistemom ločevanja odpadkov)**

Če se na izdelku ali na njegovi

embalaži nahaja ta simbol, pomeni, naj z izdelkom ne ravnamo enako kot z gospodinjskimi odpadki. Odložiti ga morate na ustreznem zbirnem mestu za električno in elektronsko opremo. S tem ko izdelek pravilno odvržete, pripomorete k preprečevanju potencialnih negativnih posledic za okolje in naše zdravje, ki bi ga povzročilo nepravilna odstranitev tega izdelka. Z recikliranjem materialov bomo ohranili naravne vire. O podrobnostih glede recikliranja tega izdelka lahko povprašate na upravni enoti ali v trgovini, kjer ste izdelek kupili.

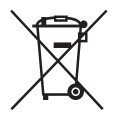

#### **Kako odvreči baterijo (nanaša se na Evropsko unijo in druge evropske države s sistemom ločenega zbiranja odpadkov)**

Če se na bateriji ali na njeni embalaži nahaja ta simbol, pomeni, naj z baterijo ne ravnamo enako kot z gospodinjskimi odpadki. Na nekaterih izdelkih se simbol uporablja skupaj s kemijskim simbolom. Kemijski simbol za živo srebro (Hg) ali svinec (Pb) je dodan, če baterija vsebuje več kot 0,0005 % živega srebra ali več kot 0,004 % svinca. Če baterijo pravilno odvržete, boste pomagali preprečiti potencialno negativne posledice za zdravje okolja in ljudi, ki bi bilo v primeru nepravilnega ravnanja ogroženo. Z recikliranjem materialov bomo ohranili naravne vire.

Če izdelki, ki zaradi varnosti, delovanja in podatkovne integritete zahtevajo trajno povezavo z vstavljeno baterijo, naj to baterijo zamenja za to usposobljena oseba. Da bi zagotovili pravilno ravnanje z baterijo, oddajte izdelek, ki ga želite odvreči na ustreznem zbirnem mestu za električno in elektronsko opremo.

Glede ostalih baterij si oglejte del o varni odstranitvi baterije iz izdelka. Oddajte baterijo na ustreznem zbirnem mestu za recikliranje odvrženih baterij. O podrobnostih glede recikliranja tega izdelka lahko povprašate na upravni enoti ali v trgovini, kjer ste izdelek kupili.

Več o vseh ostalih baterijah si oglejte poglavje o tem, kako varno odstraniti baterijo iz izdelka. Oddajte baterijo na ustrezno zbiralno mesto za recikliranje baterij.

O podrobnostih glede recikliranja tega izdelka lahko povprašate na upravni enoti ali v trgovini, kjer ste izdelek kupili.

# **Vsebina**

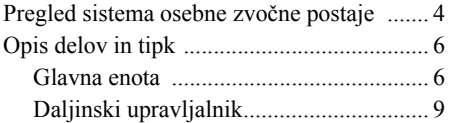

# **[Uvod](#page-13-0)**

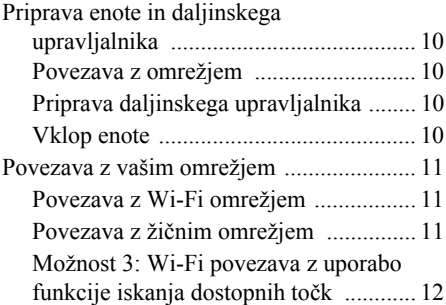

# **[Uživanje v avdio vsebini](#page-18-0)**

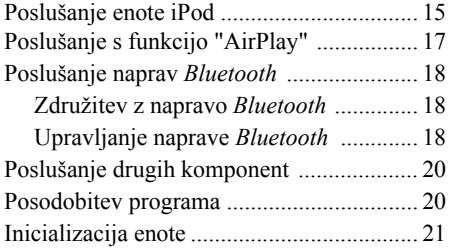

# **Dodatne informacije**

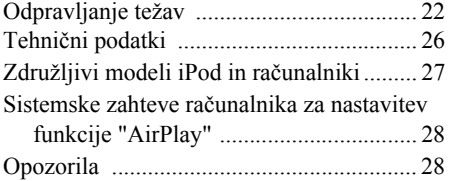

# **Pregled sistema osebne zvočne postaje**

Enota vam omogoča poslušanje zvoka iz različnih virov.

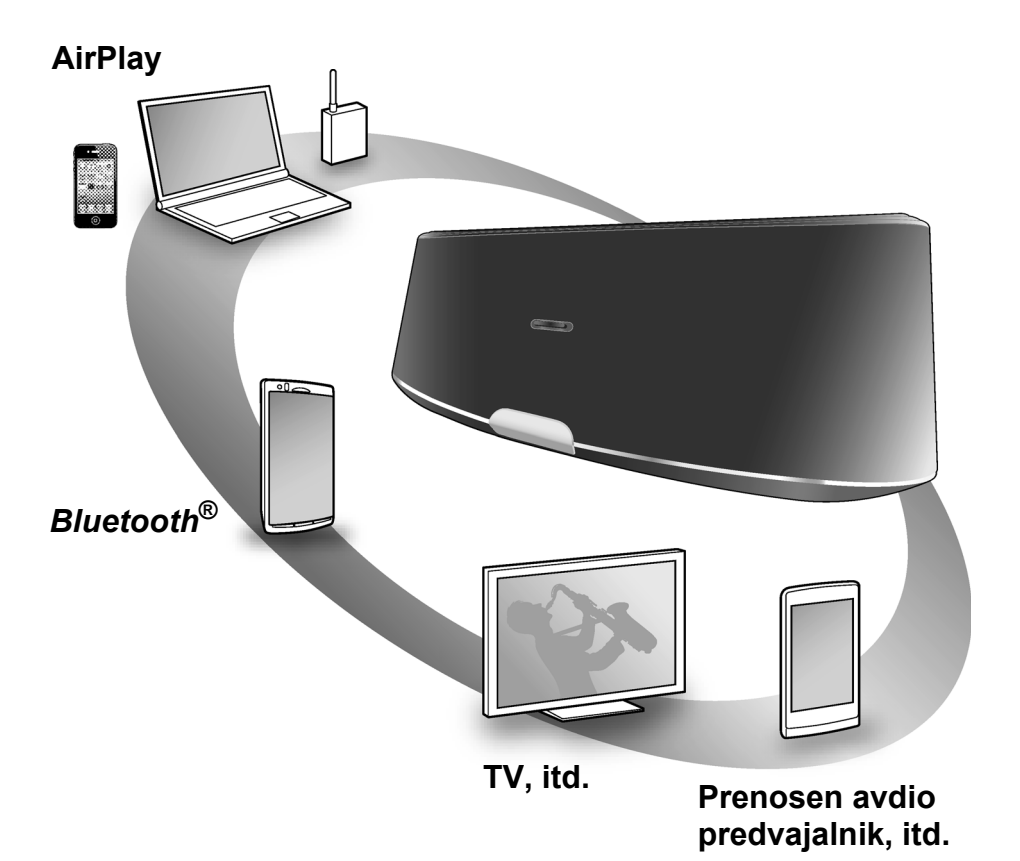

# **iPod**

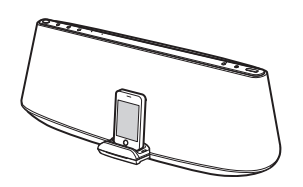

Če želite poslušati zvok iz enot iPod, iPhone ali iPad, enoto postavite na nosilec na postaji. Enota se bo hkrati polnila (stran 15).

# **AirPlay**

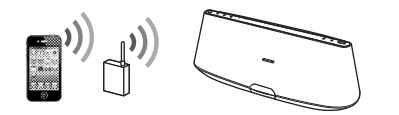

Zvok enote iPhone/iPod touch/iPad ali iTunes lahko poslušate prek te enote, kjerkoli v vašem domu (stran 17).

Enoto iPhone/iPod touch/iPad bo potrebno nastaviti na Wi-Fi omrežje in povezati enoto s tem omrežjem.

# *Bluetooth*

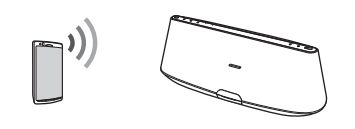

Brezžična povezava s to enoto (stran 18) omogoča poslušanje zvoka iz naprave Bluetooth, na primer mobilnega telefona.

# **TV, itd.**

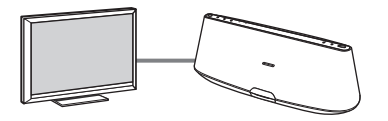

Če komponento priključite v priključek AUDIO IN (DIGITAL) na tej enoti (stran 20), lahko poslušate zvok iz dodatne komponente, na primer iz TV-ja ali CD predvajalnika.

# **Prenosen avdio predvajalnik, itd.**

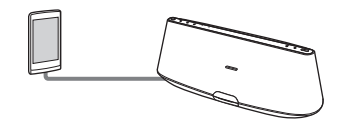

Poslušate lahko zvok iz dodatne komponente, na primer prenosnega avdio predvajalnika, če jo priključite v priključek AUDIO IN (ANALOG) na tej enoti (stran 20).

# **Opis delov in tipk**

# Glavna enota

# **Zgoraj / spredaj**

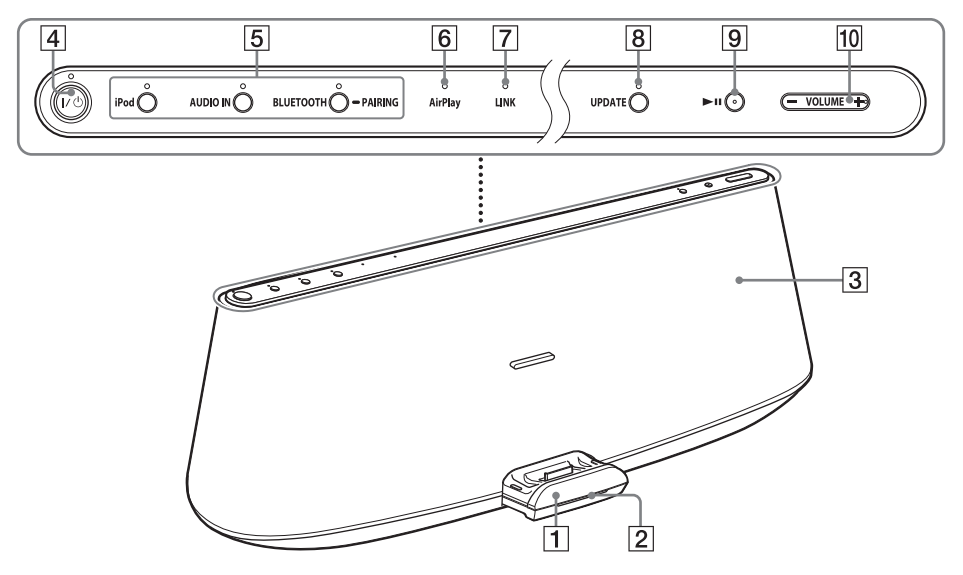

# A**Nosilec**

Nosilec na sprednji strani enote lahko odprete ali zaprete tako, da nanj pritisnete. Če želite enoto iPod upravljati na nosilcu ali če jo želite napolniti, jo postavite na nosilec (stran 15).

# B**Indikator stanja vhoda**

Označuje stanje vhoda na enoti.

Bela (normalen): Enota je v načinu "iPod"/ AUDIO IN.

Bela (majhen): Enota je v načinu

"AirPlay"/*Bluetooth*, vendar povezava ni vzpostavljena.

Zelena: Enota je v načinu "AirPlay" in povezava je vzpostavljena.

Modra: Enota je v načinu *Bluetooth* in povezava je vzpostavljena.

Ko se delovanje začne, začne utripati. Če nastavite glasnost na minimum ali maksimum, trikrat utripne.

# C**Senzor za daljinsko upravljanje (znotraj)**

D**Tipka, indikator** ?**/**1 **(vklop/stanje pripravljenosti)**

Enota se vklopi (stran 10) ali vzpostavi stanje pripravljenosti/stanje pripravljenosti omrežja.

Označuje stanje enote.

Zelena (sveti): Enota je vklopljena. Zelena (utripa): Enota je v procesu

vklapljanja.

Rdeča: Enota je v načinu stanja pripravljenosti.

Oranžna: Enota je v načinu stanja pripravljenosti omrežja.

# **Nasveta**

• Ko je enota v stanju pripravljenosti omrežja in sprejema ukaz za predvajanje na napravi "AirPlay", se samodejno vklopi in začne s predvajanjem.

• Za preklop enote med načinom stanja pripravljenosti in načinom stanja pripravljenosti omrežja pritisnite in držite tipko  $\mathsf{I}/\mathsf{U}$ , dokler se barva indikatorja  $\mathsf{I}/\mathsf{U}$  ne spremeni.

### E**Tipke, indikatorji "iPod", AUDIO IN, BLUETOOTH - PAIRING**

Izbira izvorne naprave (stran 15, 18, 20).

Zasveti oranžno (iPod ali AUDIO IN) ali modro (*Bluetooth*), odvisno od izbranega izvora.

Indikator BLUETOOTH označuje stanje povezave Bluetooth.

Modra (sveti): povezava je vzpostavljena. Modra (počasi utripa): povezava se vzpostavlja.

Modra (hitro utripa): vklopljen je način združevanja.

### F**Indikator "AirPlay"**

Zasveti zeleno, če je enota v načinu "AirPlay".

### G**Indikator LINK**

Označuje stanje povezave žične/Wi-Fi omrežja. Zelena (sveti): Wi-Fi povezava je vzpostavljena. Zelena (utripa): Wi-Fi povezava je v procesu vzpostavljanja. Oranžna (sveti): žična povezava je vzpostavljena.

Oranžna (utripa): žična povezava je v procesu vzpostavljanja.

Rdeča (utripa): pojavilo se je naslednje:

- Enota ne najde brezžičnega LAN usmerjevalnika / dostopnih točkih.
- Varnostni način/geslo, katerega ste izbrali za brezžični(-o) LAN usmerjevalnik/dostopno točko, je nepravilen.

– Pojavila se je napaka. Ne sveti: postopek nastavljanja Wi-Fi omrežja ni končan.

# H**Tipka, indikator UPDATE**

Pritisnite in držite, če želite začeti s posodabljanjem programa enote (stran 20).

Prikaže se stanje posodabljanja enote: Zelena (sveti): Enoto lahko posodobite. Zelena (utripa): Enota se posodablja. Ne sveti: Enote ni mogoče posodobiti.

### I**Tipka** u **(predvajanje/začasna ustavitev)**

Začne se predvajanje enote iPod ali Bluetooth. Z večkratnim pritiskom lahko predvajanje začasno ustavite/nadaljujete.

### J**Tipka VOLUME +/–**

Nastavite lahko glasnost.

# **Hrbtna stran**

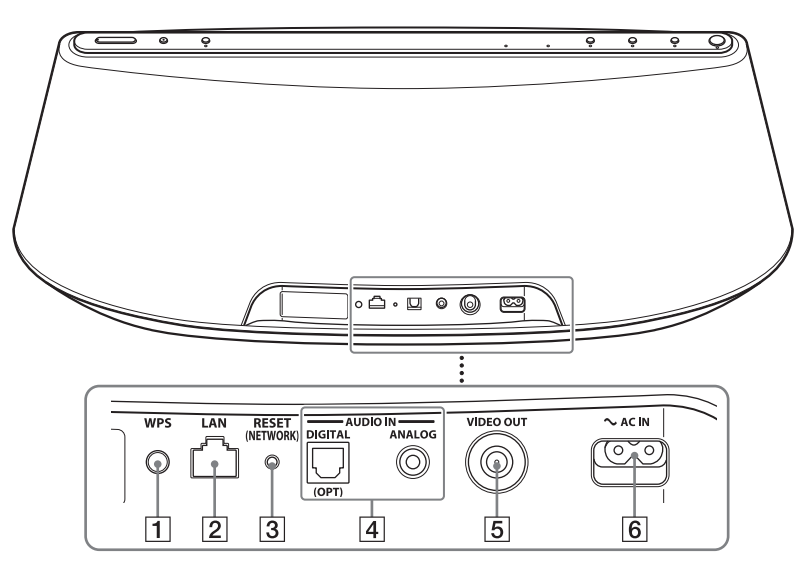

# A**Tipka WPS**

Uporabite jo za povezavo enote z Wi-Fi omrežjem. Podrobnosti si oglejte v priloženih navodilih "AirPlay prek nastavitve Wi-Fi omrežja".

# B**LAN vrata**

Priključite omrežni (LAN) kabel (ni priložen, stran 11).

### **[3] Tipka RESET (NETWORK)**

Pritisnite in držite za vrnitev nastavitev omrežja na tovarniške nastavitve (indikator  $\mathsf{I}/\mathsf{U}$  začne utripati). Uporabite koničast predmet, na primer majhno sponko.

### **Opomba**

Druge nastavitve, vključno z informacijami o združitvi *Bluetooth*, se ne ponastavijo.

### D**Priključek AUDIO IN**

DIGITAL (OPT): Povežite z digitalnim (optičnim) izhodnim priključkom na zunanji komponenti (stran 20). ANALOG: Povežite z analognim (stereo) izhodnim priključkom na zunanji komponenti (stran 20).

# E**Priključek VIDEO OUT**

Uporabite za prikaz video posnetkov iz enote iPod na nosilcu (stran 15).

### F**Priključek AC IN**

Priključite priloženi omorežni kabel (stran 10).

# <span id="page-12-0"></span>Daljinski upravljalnik

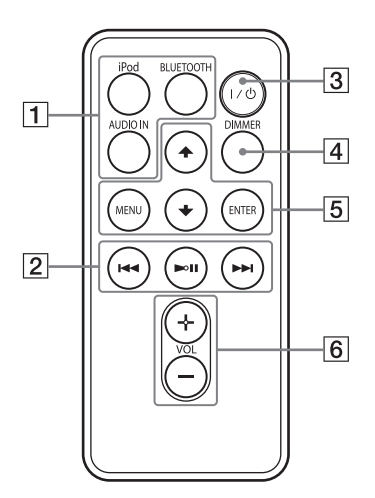

### A**Tipki "iPod", AUDIO IN, BLUETOOTH**

Izberite izvorno napravo (stra 15, 18, 20).

### B**Tipka** u **(predvajanje/začasna ustavitev)**

Začne se predvajati enota iPod ali *Bluetooth*. Z večkratnim pritiskom lahko predvajanje začasno ustavite/nadaljujete.

### **Tipka** > **(naprej)**

Izberite naslednji posnetek. Za iskanje želenega mesta pritisnite in držite.

### Tipka **144** (nazaj)

Izberite prejšnji posnetek. Med predvajanjem se lahko vrnete na začetek trenutnega posnetka. Za vrnitev na prejšnji posnetek, na tipko pritisnite dvakrat. Za iskanje želenega mesta pritisnite in držite.

### **B** Tipka I/ $\cup$  (vklop/stanje **pripravljenosti)**

Vklopi enoto (stran 10) ali vzpostavi stanje pripravljenosti/stanje pripravljenosti omrežja.

# D**Tipka DIMMER**

Spremeni osvetlitev indikatorja za stanje vhoda (svetlo/temno/izklopljeno).

# E**Tipka MENU**

Vrnitev na prejšnji meni enote iPod na nosilcu.

### **Tipka ENTER**

Izbira postavke v meniju ali začetek predvajanja.

### **Tipka ↑ (gor)/**↓ (dol)

Izbira postavke v meniju ali posnetka za predvajanje.

# F**Tipka VOL (glasnost) +/–**

Nastavitev glasnosti.

# <span id="page-13-0"></span>**Uvod**

# <span id="page-13-1"></span>**Priprava enote in daljinskega upravljalnika**

# Povezava z omrežjem

1 **Priključite omrežni kabel v AC IN priključek na enoti.**

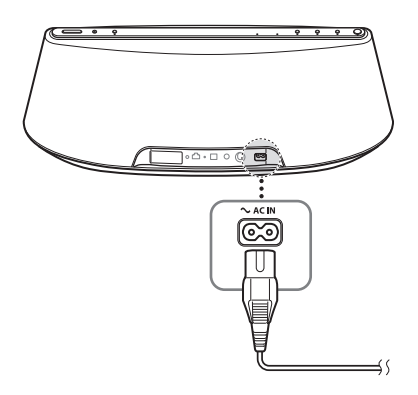

2 **Priključite omrežni kabel v stensko vtičnico.**

# Priprava daljinskega upravljalnika

Pred prvo uporabo daljinskega upravljalnika odstranite izolacijski listič.

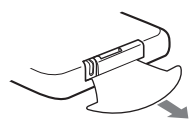

# **Zamenjava baterije v daljinskem upravljalniku**

Če daljinski upravljalnik preneha delovati, zamenjajte baterijo (CR2025) z novo.

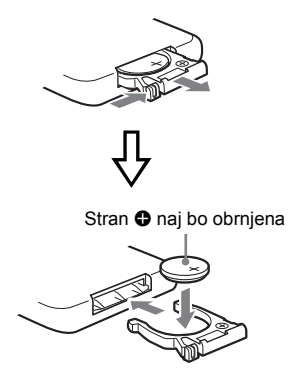

# Vklop enote

# **Pritisnite na tipko I/** $\bigcirc$

Indikator  $\mathsf{I}/\mathsf{U}$  začne utripati. Enoto lahko začnete uporabljati, ko indikator  $\mathbb{I}/\mathbb{I}$  preneha utripati in ko zasveti zeleno.

Utripati začne tudi indikator LINK. Ko indikator preneha utripati lahko nastavite ali uporabite funkcijo "AirPlay".

Včasih traja nekaj časa, da indikatorji prenehajo utripati.

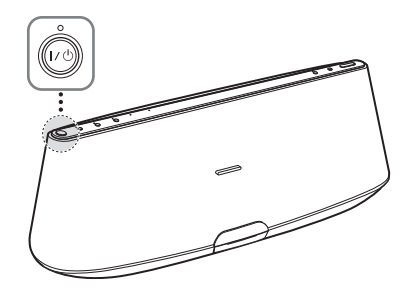

### **Opomba**

Če po končanem predvajanju priključene naprave približno 20 minut ne uporabite nobene funkcije, bo enota samodejno vzpostavila stanje pripravljenosti/ stanje pripravljenosti omrežja.

# **Povezava z omrežjem**

Spodaj si oglejte, kako določiti pravi način za postavitev.

#### **Možnost 1: Wi-Fi povezava z uporabo WPS konfiguracije s pritiskom na tipko**

Naprava za postavitev: Brezžični LAN usmerjevalnik/dostopne točke

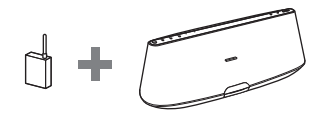

Podrobnosti si oglejte pod  $\overline{A}$  v priloženih navodilih "AirPlay prek nastavitve Wi-Fi omrežja".

### **Možnost 2: Wi-Fi povezava z uporabo aplikacije D-Sappli\***

Naprava za postavitev: iPhone/iPod touch/ iPad

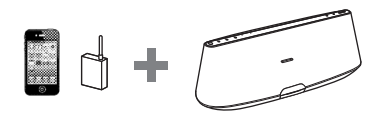

Podrobnosti si oglejte pod  $\circledR$  v priloženih navodilih "AirPlay prek nastavitve Wi-Fi omrežja".

\* Podrobnosti o D-Sappli si oglejte na strani 16.

**Možnost 3: Wi-Fi povezava z uporabo funkcije iskanja dostopnih točk (stran 12)**

Naprava za postavitev: Mac ali PC

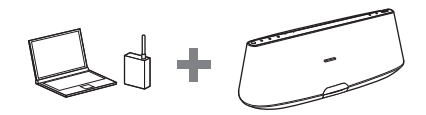

Povezava z Wi-Fi omrežjem Povezava z žičnim omrežjem

# <span id="page-14-0"></span>**Možnost 4: Žična povezava**

Povežite enoto in brezžični LAN usmerjevalnik/dostopne točke z omrežnim (LAN) kablom (ni priložen). Nato vklopite enoto.

Ko je povezava vzpostavljena (čez približno 90 sekund) indikator LINK zasveti oranžno.

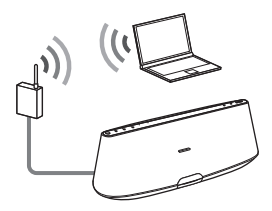

<span id="page-15-0"></span>Možnost 3: Wi-Fi povezava z uporabo funkcije iskanja dostopnih točk

# 1 **Pripravite naslednje naprave:**

- To enoto
- Mac ali PC
- Brezžični LAN usmerjevalnik/dostopne točke
- Omrežni (LAN) kabel (ni priložen), če je potreben
- 2 **Imejte pri roki ime brezžičnega omrežja (SSID) in zaščitno geslo (če ga je mogoče uporabiti).**

SSID (ime brezžičnega omrežja)

Zaščitno geslo (WEP ali WPA)

# 3 **Z uporabo omrežnega (LAN) kabla (ni priložen) priključite enoto in Mac ali PC. Nato vklopite enoto.**

Počakajte približno 4 minute, da indikator LINK zasveti oranžno.

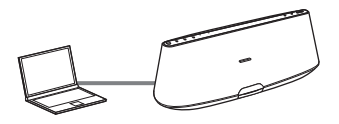

# **Nasvet**

Ta postopek lahko izvedete tudi brezžično. Oglejte si poglavje "Brezžična priključitev" (stran 13).

# 4 **Odprite zaslon [Sony Network Device Setting].**

# **Za Mac**

Zaženite Safari in pod [Bookmarks] izberite [Bonjour], nato izberite [RDP-XA900iP].

# **Za PC**

Zaženite brskalnik in v okvir za naslov brskalnika vpišite enega od spletnih naslovov.

• Pri uporabi omrežnega (LAN) kabla

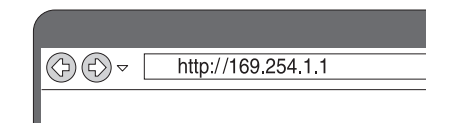

• Pri brezžični povezavi

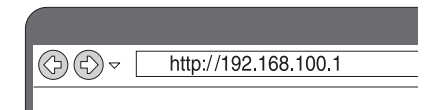

5 **Ko se prikaže zaslon [Language Setup], izberite želeni jezik.**

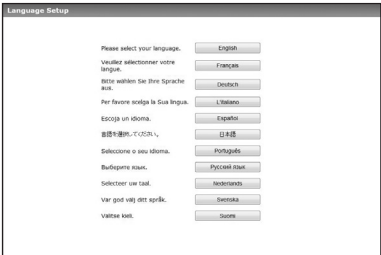

6 **V meniju izberite [Network Settings].**

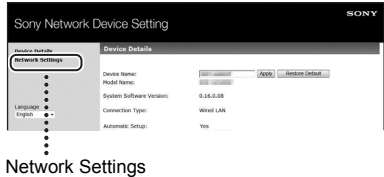

7 **Izberite ime (SSID) za brezžični LAN usmerjevalnik/dostopne točke, nato vpišite zaščitno geslo (če je to mogoče).** 

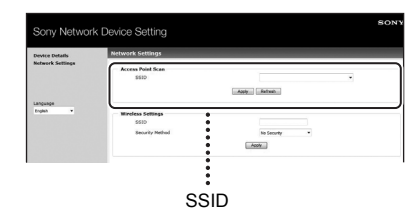

- 8 **Izberite [Apply].**
- 9 **Sledite navodilom na zaslonu in izključite omrežni (LAN) kabel iz enote.**

Enota se samodejno ponovno zažene in ko je povezavav vzpostavljena, indikator LINK zasveti zeleno.

# **Brezžična povezava**

# **Opomba**

Preden začnete s tem postopkom vas opozarjamo, da vaše Wi-Fi omrežje do zaključka nastavitve ne bo zaščiteno. Ko je nastavitev končana, bo vaše Wi-Fi omrežje ponovno zaščiteno, ko nastavite brezžično LAN zaščito.

- **1** Vklopite enoto.
- **2** Pritisnite in s koničastim predmetom (npr. majhna sponka) držite tipko RESET (NETWORK) na hrbtni strani enote, dokler indikator  $\mathsf{I}/\mathsf{U}$  ne začne utripati.
- **3** Ponovno vklopite enoto. Počakajte približno 70 - 120 sekund, da se indikator LINK izklopi.
- **4** Povežite enoto in Mac ali PC.

# **Za Mac OS X**

Vklopite Mac. Kliknite na simbol  $\bigcirc$  na zgornjem delu zaslona. Vklopite Wi-Fi ali AirPort. Izberite [Open Network Preferences...]. V seznamu omrežij izberite [RDP-XA900iP\_Setup].

# **Za Windows 7**

Vklopite PC. Kliknite na simbol  $\pi$ fl $\pi$ na spodnjem delu zaslona. V seznamu omrežij izberite [RDP-XA900iP\_Setup].

# **Za Windows Vista**

Vklopite PC. Kliknite na simbol  $\Box$  na spodnjem delu zaslona. Kliknite na [Connect to a network]. V seznamu omrežij izberite [RDP-XA900iP\_Setup].

- **5** Opravite korake 4 do 8 zgoraj. Enota se samodejno ponovno zažene in ko je povezava vzpostavljena, indikator LINK zasveti zeleno.
- **6** Ponovno povežite Mac ali PC z omrežjem.

### **Opomba**

Ta postopek morate zaključiti v roku 10-ih minut. Če vam to ne uspe, začnite znova od koraka 2.

# **Nekaj o indikatorju LINK**

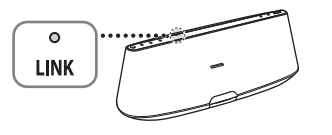

### Sveti zeleno.

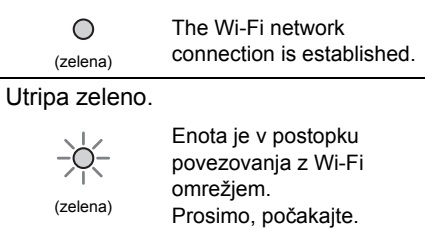

### Sveti oranžno.

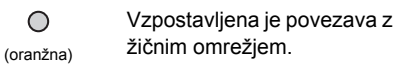

### Utripa oranžno.

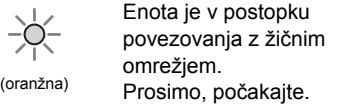

Utripa rdeče <sup>→</sup> Sveti rdeče

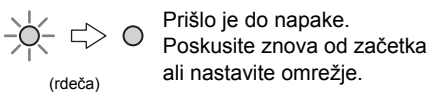

Indikator se izklopi.

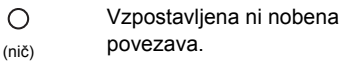

### **Nasveti**

- Enoto lahko z brezžičnim ali žičnim omrežjem povežete tudi na druge načine, vključno z ročno nastavitvijo, WPS PIN, itd.
- Nastavite lahko Fixed IP, če je to potrebno.
- Nastavite lahko Proxy strežnik, če je to potrebno.

# **Če se med nastavljanjem omrežja pojavi težava**

Pritisnite in s koničastim predmetom (npr. majhna sponka) držite tipko RESET (NETWORK) na hrbtni strani enote (stran 8).

# **Opomba**

- Ko enkrat pritisnete in držite tipko RESET (NETWORK), se nastavitve omrežja te enote vrnejo na tovarniško nastavitev.
- Druge nastavitve, vključno z informacijami o združitvi *Bluetooth*, se ne ponastavijo.

# <span id="page-18-0"></span>**Uživanje v avdio vsebini**

# **Poslušanje enote iPod**

1 **Pritisnite na nosilec na sprednji strani enote, da se odpre.**

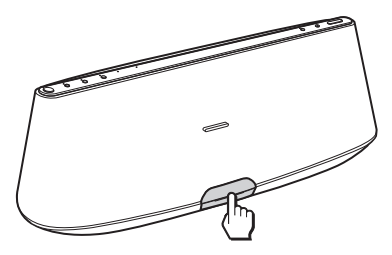

2 **Postavite iPod na nosilec.**

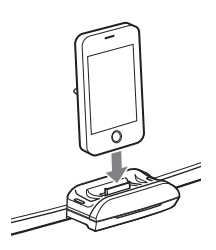

### **Opomba**

Če je na prikazovalniku enote iPod prikaže sporočilo, si oglejte navodila "AirPlay prek nastavitve Wi-Fi omrežja" ali poglavje "Nekaj o D-Sappli" (stran 16).

# 3 **Pritisnite na tipko "iPod".**

# $4$  **Pritisnite na tipko ►II.**

iPod začne s predvajanjem. Priključeni iPod lahko upravljate prek te enote ali prek same enote iPod.

# **Opombe**

- Preden postavite enoto iPod na nosilec enote, odstranite škatlico ali pokrovček. V nasprotnem primeru dobra povezava ne bo zagotovljena.
- Ko postavljate ali odstranjujete iPod, ga držite v istem kotu ko je priključek na nosilcu. Ne vrtite in ne upogibajte enote iPod, ker bi s tem poškodovali priključek.
- Ne prenašajte enote z iPod-om vstavljenim v nosilec. S tem bi utegnili povzročiti okvaro.
- Ko postavljajte ali odstranjujete iPod, nosilec dobro držite.
- Preden izključite enoto iPod, ustavite predvajanje.
- Če je baterija enote iPod skoraj prazna, jo pred uporabo napolnite.
- Sony ne sprejema odgovornosti v primeru, da se podatki, posneti na iPod-u, med uporabo enote iPod, priključene v to enoto, izgubijo ali poškodujejo.
- Podrobnosti o pogojih za delovanje enote iPod si oglejte na spletni strani podjetja Apple Inc.

# **Uporaba enote za polnjenje baterij**

Enoto lahko uporabite kot polnilnik baterij. Stanje polnjenja se prikaže na prikazovalniku "iPod". Podrobnosti si oglejte v navodilih za uporabo enote iPod.

# **Prikaz video posnetkov iz enote iPod**

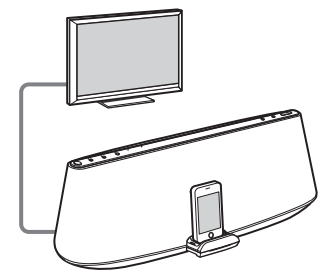

- **1** Odstranite enoto iPod z nosilca.
- **2** S kompozitnim video kablom (ni priložen) povežite priključek VIDEO OUT na hrbtni strani enote z video vhodnim priključkom na monitorju.
- **3** Postavite iPod na nosilec.
- **4** Pritisnite na tipko "iPod".
- **5** Pritisnite na tipko **II**.

# **Opomba**

Preden vstavite ali odstranite kompozitni video kabel (ni priložen) iz priključka VIDEO OUT, odstranite enoto iPod z nosilca.

# **Nekaj o D-Sappli**

Posebna aplikacija za postajo, za iPod touch, iPhone in iPad, ki je na voljo v trgovini Apple App Store.

Poiščite "D-Sappli" in naložite brezplačno aplikacijo, kjer boste izvedeli več o funkcijah.

# **Funkcije**

- D-Sappli lahko uporabljate za povezavo enote z omrežjem. Podrobnosti si oglejte v priloženih navodilih "AirPlay prek nastavitve Wi-Fi omrežja".
- Funkcija Sound EQ vam omogoča, da izberete svoje nastavitve izenačevalnika. Izberete lahko prednastavitve izenačevalnika ali pa nastavitve prilagodite vašemu okusu.

Ta funkcija je na voljo samo, če je v nosilec vstavljena enote iPhone, iPod touch ali iPad.

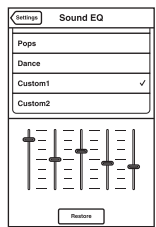

• D-Sappli vključuje tri funkcija časovnika: Music Play Timer, Sleep Timer in Alarm.

Funkcija Music Play Timer vam omogoča, da ob želenem času začnete/ustavite predvajanje želene glasbe. Funkcija Sleep Timer vam omogoča, da določite uro, ob kateri se predvajanje glasbe ustavi. Funkcija alarm vključuje funkcijo ponavljanja in funkcijo "Snooze" (dremež).

Za izvor zvoka lahko izberete iPod ali prednastavljeni zvok. Te tri funkcije delujejo v skladu z napajanjem enote.

• D-Sappli vključuje tudi funkcijo povečanega prikaza ure.

# **Opombe**

• Če na svoj iPod niste naložili aplikacije za povezavo s to enoto, se bo prikazalo sporočilo, ki vas opozarja, da je potrebno naložiti aplikacijo D-Sappli.

Če želite izklopiti sporočilo, deaktivirajte funkcijo povezave aplikacije.

• Za deaktiviranje funkcije povezave aplikacije povežite omrežni napajalnik z omrežnim kablom in s tipko  $\mathsf{I}/\mathsf{U}$  vklopite enoto. Odstranite iPod z nosilca in nato hkrati pritisnite in najmanj 2

sekundi držite tipki VOLUME - in **II.** (Ko je funkcija deaktivirana, indikator za iPod hitro utripa.)

- Če želite funkcijo povezave aplikacije ponovno aktivirati, ponovite zgornje korake. Indikator za iPod počasi utripa.
- Ko odstranite iPod z nosilca, se bo nastavitev funkcije Sound EQ vrnila na tovarniško nastavitev.
- Če je jakost zvoka visoka, funkcija Sound EQ morda ne bo imela učinka.

# **Poslušanje s funkcijo "AirPlay"**

1 **Prepričajte se, da sta enota in iPhone, iPod touch, iPad ali iTunes povezana z omrežjem.**

Podrobnosti o povezavi enote z omrežjem si oglejte na strani 11.

# **Opombi**

- Najprej posodobite program enote iPhone, iPod touch ali iPad na najnovejšo verzijo.
- Podrobnosti o upravljanju enot iPhone, iPod touch, iPad in iTunes si oglejte v navodilih za uporabo naprave ali programa.
- 2 **Pritisnite/kliknite na simbol na spodnji desni strani zaslona enote iPhone, iPod touch ali iPad ali okenca iTunes.**

### **iPhone, iPod touch ali iPad**

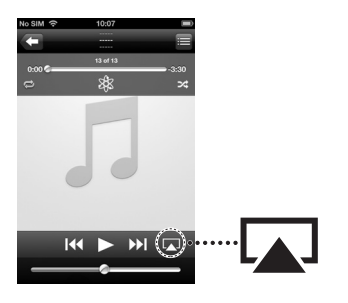

**iTunes**

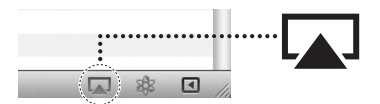

3 **V meniju "AirPlay" enote iTunes ali enot iPhone, iPod touch ali iPad izberite "RDP-XA900iP".**

### **iPhone, iPod touch ali iPad**

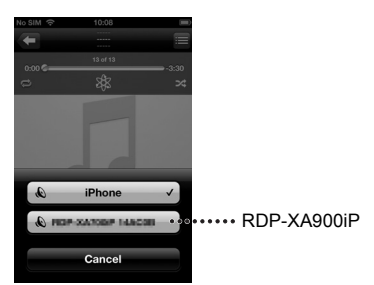

### **iTunes**

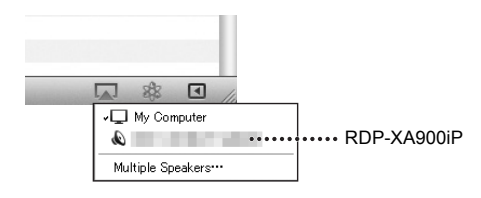

# 4 **Začnite predvajati avdio vsebino na enoti iPhone, iPod touch, iPad ali iTunes.**

Enota samodejno začne s predvajanjem.

### **Nasvet**

Če se predvajanje ne začne, ponovite postopek od koraka 1.

# **Upravljanje predvajanja "AirPlay2**

Uporabite lahko tipko VOLUME +/- na enoti in tipke VOLUME  $+/-$ ,  $\blacktriangleleft$  in  $\blacktriangleright$  na daljinskem upravljalniku. Upravljanje z enoto in daljinskim upravljalnikom je mogoče samo, če je za izhod izbrana enota.

Če uporabljate iTunes in ga želite upravljati z enoto in daljinskim upravljalnikom, izberite pravilno nastavitev.

# **Poslušanje naprave**  *Bluetooth*

*Blutooth* povezava vam omogoča, da prek enote brezžično poslušate zvok iz naprave Bluetooth (npr. mobilni telefon ali prenosni avdio predvajalnik).

Naprave *Bluetooth* morajo biti najprej med seboj združene. Ko so naprave Bluetooth enkrat združene, jih ne bo več treba združevati, razen če se informacije o združitvi izbrišejo.

# Združitev naprave Bluetooth

Za združitev z enoto lahko registrirate vse do devet naprav Bluetooth. Če hočete registrirati 10. napravo, se bo nazadnje uporabljena informacije izbrisala.

- 1 **Za ta postopek naj bo razdalja med napravo** *Bluetooth* **in enoto en meter.**
- 2 **Pritisnite in držite tipko PAIRING na enoti.**

Ko se združevanje začne, se bo oglasil dvojni pisk in indikator *Bluetooth* bo začel hitro utripati. Način združevanja se aktivira.

# 3 **Opravite postopek združevanja na napravi** *Bluetooth***, da bo zaznala enoto.**

Na prikazovalniku naprave *Bluetooth* se prikaže seznam zaznanih naprav. Ta enota se prikaže kot "RDP-XA900iP (*Bluetooth*)". Če se "RDP-XA900iP (*Bluetooth*)" ne

prikaže, ponovite korak 1.

# 4 **Izberite "RDP-XA900iP (Bluetooth)", ki je prikazan na prikazovalniku naprave Bluetooth.**

5 **<sup>Č</sup>e se na prikazovalniku naprave** *Bluetooth* **prikaže zahteva za vpis gesla\* (Passcode), vpišite "0000".**

> \* Za geslo se lahko prikaže izraz "passcode", "passkey", "PIN code", "PIN number" ali "password".

# 6 **Zaženite** *Bluetooth* **povezavo iz naprave** *Bluetooth***.**

Enota si zapomni zadnjo priključeno napravo. Nekatere naprave *Bluetooth* se po združitvi samodejno povežejo z enoto. Ko je povezava vzpostavljena, indikator *Bluetooth* zasveti.

### **Nasveta**

- Podrobnosti o upravljanju naprave, ki jo želite priključiti, si oglejte v navodilih za uporabo, priloženih napravi.
- Za združitev z drugimi napravami Bluetooth ponovite korake 1 do 5 za vsako napravo.

### **Opombe**

- Po 5-ih minutah se način združitve prekliče. Če se združevanje prekine sredi postopka, začnite znova od koraka 1.
- Ko prvič poskušate združiti enoto z napravo Bluetooth, se način združevanja vklopi takoj ko pritisnete na tipko BLUETOOTH. V tem primeru se način združevanja ne izklopi po 5-ih minutah.
- Informacije o združitvi se med popravilom, ipd., izbrišejo.
- Geslo enote je nastavljeno na "0000". Enote ni mogoče združiti z napravo Bluetooth, ki ima drugačno geslo kot "0000".

# <span id="page-21-0"></span>Upravljanje naprave *Bluetooth*

Enota podpira standard zaščite vsebine SCMS-T. Poslušate lahko napravo *Bluetooth*, ki podpira zaščito vsebine SCMS-T.

Pred uporabo enote si oglejte naslednje:

- Funkcija *Bluetooth* naprave *Bluetooth* je vklopljena.
- Postopek združevanja je končan (stran 18).

• Izklopite enoto.

# 1 **Pritisnite na tipko BLUETOOTH.**

Ko se povezava *Bluetooth* vzpostavlja, indikator BLUETOOTH počasi utripa.

# 2 **Zaženite povezavo** *Bluetooth* **iz naprave** *Bluetooth***.**

Ko je povezava *Bluetooth* vzpostavljena, indikator BLUETOOTH sveti modro.

# 3 **Začnite predvajati napravo**  *Bluetooth***.**

# 4 **Nastavite glasnost.**

Nastavite glasnost naprave *Bluetooth* na zmerno jakost in uporabite tipki VOLUME +/- na enoti.

# **Nasveta**

- Glasnost enote lahko nastavite prek naprave *Bluetooth*, ki podpira standard AVRCP (Audio Video Remote Control Profile) VOLUME UP/ DOWN. Podrobnosti si oglejte v navodilih za uporabo priložene naprave.
- Glasnosti enote včasih ni mogoče nastavljati, kar je odvisno od naprave.

# **Opombe**

- Če ima izvorna naprava funkcijo poudarjanja nizkih tonov ali funkcijo izenačevalnika, ju izklope. Če so te funkcije vklopljene, utegne biti zvok popačen.
- V naslednjih primerih bo potrebna ponovna povezava *Bluetooth*:
	- Enota se ne vklopi,
- Naprava *Bluetooth* se ne vklopi ali pa je funkcija Bluetooth izklopljena,
- Povezava *Bluetooth* ni vzpostavljena.
- Če predvajate več kot eno napravo združeno z enoto, bo zvok slišati samo iz ene naprave.

# **Ustavitev poslušanja**

Prekinite povezavo *Bluetooth* na enega od spodnjih načinov:

- Prekinite povezavo *Bluetooth* z uporabo naprave *Bluetooth*. Podrobnosti si oglejte v navodilih za uporabo, priloženih napravi.
- Izklopite napravo *Bluetooth*.

# **Poslušanje drugih komponent**

Uživate lahko v zvoku iz dodatne komponente, na primer iz TV-ja ali prenosnega digitalnega glasbenega predvajalnika. Pred kakršnokoli povezavo ne pozabite izklopiti posameznih komponent.

- 1 **Trdno priključite linijski izhodni priključek TV-ja (ali druge komponente) v enega od priključkov AUDIO IN (DIGITAL (OPT) ali ANALOG) na hrbtni strani enote z uporabo ustreznega avdio priključnega kabla (ni priložen).**
- $2$  S pritiskom na tipko I/ $\circlearrowright$ **vklopite enoto.**
- 3 **Vklopite priključeno komponento.**
- 4 **Pritisnite na tipko AUDIO IN in izberite izvor.**
- 5 **Uporabite priključeno komponento.**

# **Opombe**

- Če je vsak priključek povezan z drugo komponento in predvajate obe komponenti, bo enota oddajala zvok iz komponente, priključene v priključek DIGITAL (OPT).
- Če uporabljate priključek ANALOG in je glasnost nizka, najprej nastavite stopnjo glasnosti na priključeni napravi. Če je glasnost še vedno prenizka, nastavite stopnjo glasnosti na enoti.
- Priključek DIGITAL (OPT) podpira samo linearni PCM 2-kanalni signal . Linearnega PCM večkanalnega ne podpira. Nastavitev zvoka priključene komponente bo morda potrebno spremeniti. Če v enoto vstopajo digitalni avdio signali ali drugi signali, ki jih enota ne podpira, indikator AUDIO IN utripa, zvoka pa ne bo slišati.

# <span id="page-23-0"></span>**Posodabljanje programa**

Ko so na voljo nove posodobitve, bo indikator UPDATE zasvetil zeleno, če je enota povezana z Internetom.

# 1 **Preverite, če indikator UPDATE sveti zeleno.**

# 2 **Pritisnite in držite tipko UPDATE na zgornjem delu enote.**

Enota piska, nato samodejno preneha ali ustavi vse funkcije in posodobitev se začne.

Indikator UPDATE med posodabljanjem utripa. Ko se posodabljanje konča, se indikator UPDATE izklopi.

# **Opombe**

- Če se pojavi napaka, indikator UPDATE hitro utripa in vsi drugi indikatorji zasvetijo. Enota se nato samodejno ponovno zažene.
- Enote ne morete upravljati, dokler se postopek posodobitve ne konča.
- Posodobitev programa utegne trajati približno 20 minut. Čas, ki je za to potreben, je odvisen od velikosti vsebine in vrste internetne povezave, ki jo uporabljate.
- Med posodabljanjem ne izključujte omrežnega napajalnika in omrežnega kabla.

# **Inicializacija enote**

Enoto lahko inicializirate. Pri tem se vse nastavitve enote vrnejo na tovarniško nastavitev.

- $1$  S pritiskom na tipko  $\mathsf{I}/\mathsf{I}$ **vklopite enoto.**
- 2 **Odstranite enoto iPod z nosilca.**
- 3 **Med držanjem tipke VOLUME držite tipko** ?**/**1**. (Držite obe tipki najmanj 5 sekund.)**

Po ponastavitvi indikator  $\mathsf{I}/\mathsf{C}$  še dve sekundi utripa.

### **Nasvet**

S tipko RESET (NETWORK) (stran 8) lahko na tovarniške nastavitve vrnete samo nastavitve omrežja enote.

# **Dodatne informacije**

# **Odpravljanje težav**

Če se med uporabo enote pojavijo težave, si oglejte spodnje simptome in rešitve. Če težave ne morete rešiti sami, se obrnite na najbližjega prodajalca opreme Sony.

# Splošno

### **Enota se ne vklopi.**

• Prepričajte se, da je omrežni kabel pravilno priključen.

### **Zvoka ni slišati.**

• Nastavite glasnost.

### **Slišati je šum.**

- Prepričajte se, da enota ni v bližini prenosnega telefona, ipd., ki je v uporabi.
- Če je enota priključena prek naprave z vgrajenim radijskim sprejemnikom, enota morda ne bo sprejemala oddaj ali pa se bo zmanjšala občutljivost. Postavite enoto dlje od naprave in preverite, če lahko poslušate oddaje.

### **Enote ni mogoče izklopiti.**

- Ko enoto izklopite, le-ta vzpostavi stanje pripravljenosti ali stanje pripravljenosti omrežja. Če jo želite povsem izklopiti, izključite omrežni napajalnik.
- Če enoto nastavite na način stanja pripravljenosti takoj po vklopu, utegne trajati nekaj časa, da vzpostavi ta način.

### **Enota se samodejno vklopi in začne s predavjanjem**

• Če je enota v načinu stanja pripravljenosti omrežja in sprejme ukaz za predvajanje na napravi "AirPlay", se vklopi in samodejno začne s predvajanjem (stran 6).

### **Enota se samodejno izklopi**

• Enota po 20-ih minutah neuporabe vzpostavi izbrani način stanja pripravljenosti.

# **Indikator** ?**/**1 **utripa rdeče.**

- Enota je v varnostnem načinu.
- Izključite in ponovno priključite omrežni napajalnik, nato enoto ponovno vklopite. Če indikator  $\mathsf{I}/\mathsf{U}$  še vedno utripa, se posvetujte z najbližjim prodajalcem opreme Sony.

#### **Ko pritisnete tipke na enoti ali na daljinskem upravljalniku, enota ne deluje.**

- Tipke med inicializacijo ali zagonom ne delujejo.
- Tipke ne delujejo, medtem ko se program posodablja.
- Tipke, razen tipke  $\mathsf{I}/\mathsf{U}$ , ne delujejo v načinu stanja pripravljenosti ali stanja pripravljenosti omrežja.

# iPod

### **Ni zvoka.**

- Prepričajte se, da se iPod predvaja.
- Prepričajte se, da je iPod trdno priključen.
- Posodobite enoto in iPod, da boste uporabljali najsodobnejši program.
- Prepričajte se, da je iPod združljiv z enoto.
- Prepričajte se, da ste izbrali funkcijo za iPod.

# **Upravljanje ni mogoče.**

• Prepričajte se, da je iPod trdno priključen.

### **Enota iPod se ne polni.**

- Prepričajte se, da je iPod trdno priključen.
- Prepričajte se, da je omrežni kabel trdno priključen.

# Omrežje

# **Zaslon brskalnika se ne prikaže.**

Preverite "proxy" nastavitev brskalnika. Enota ne podpira proxy strežnikov. Spremenite nastavitev brskalnika na tistega, ki se poveže s to enoto brez proxy strežnika.

# **Način konfiguracije WPS je spodletel.**

• Z omrežjem se ne morete povezati s pomočjo WPS, če je brezžično LAN usmerjevalnik/dostopne točke nastavljen na WEP (stran 29). Nastavite omrežje s pomočjo aplikacije D-Sappli ali funkcije Access Point Scan (stran 11).

### **Enote ni mogoče povezati z omrežjem. (Enota ne najde ali prepozna drugih naprav, ki so na domačem omrežju.)**

- Prepričajte se, da je brezžični LAN usmerjevalnik/dostopne točke blizu enote.
- Premaknite enoto in brezžični LAN usmerjevalnik/ dostopne točke bližje drug k drugemu in ponovno opravite postavitev.
- Prepričajte se, da je brezžični LAN usmerjevalnik/ dostopne točke vklopljen.
- Izklopite in ponovno vklopite enoto in ponovno zaženite brezžični LAN usmerjevalnik/ dostopne točke.
- Naprave, ki uporabljajo 2,6 GHz frekvenčni pas (npr. mikrovalovna pečica), *Bluetooth* ali digitalna brezžična naprava), utegnejo prekiniti komunikacijo. Premaknite enoto stran od takih naprav ali naprave izklopite.

### **Enote ni mogoče povezati z omrežjem prek Wi-Fi povezave.**

- Prepričajte se, da omrežni (LAN) kabel ni priključen v enoto. Če je omrežni (LAN) kabel priključen v enoto, se bo enota poskušala samodejno povezati z omrežjem prek žične LAN povezave.
- Preverite, če je nastavitev brezžičnega LAN usmerjevalnika/ dostopnih točk pravilna. Podrobnosti o brezžičnem LAN usmerjevalniku/dostopnih točkah si

oglejte v navodilih za uporabo brezžičnega LAN usmerjevalnika/ dostopnih točk.

### **Ponastavitev omrežja enote (tovarniška nastavitev omrežja)**

• S koničastim predmetom (npr. majhno sponko) pritisnite in držite tipko RESET (NETWORK) na hrbtni strani enote (stran 8).

# AirPlay

### **Simbol za "AirPlay" ali ime enote se na enoti iPhone/iPod touch/ iPad ali iTunes ne prikaže.**

- Prepričajte se, da indikator LINK sveti zeleno ali oranžno. Če se indikator LINK izklopi ali če sveti rdeče, si oglejte točko "Enote ni mogoče povezati z omrežjem" (Enota ne najde ali prepozna drugih naprav, ki so na domačem omrežju.) na strani 23.
- Prepričajte se, da so enota, iPhone/iPod touch/iPad, Mac ali PC priključeni v isto omrežje.
- Posodobite program enote na najnovejšo verzijo (stran 20).
- Prepričajte se, da imajo iPhone/iPod touch/iPad ali iTunes najnovejšo verzijo programa.
- Če se težava nadaljuje, ponovno zaženite iPhone/iPod touch/iPad ali iTunes.
- Preverite nastavitev požarnega zidu varnostnega programa. Podrobnosti si oglejte v navodilih za uporabo ali pomožni dokumentaciji naprave ali programa.

### **Avdio vsebina se samodejno spremeni/ začne/ustavi.**

• Ko enoto vklopite ali v stanju pripravljenosti omrežja, jo nadzira naprava "AirPlay". Če želite odkloniti zahteve naprave "AirPlay", nastavite enoto na stanje pripravljenosti, tako da pritisnete in držite tipko  $\mathsf{I}/\mathsf{U}$ , dokler se barva indikatorja  $I/\bigcup$  ne spremeni.

# **Zvoka ni slišati.**

- Prepričajte se, da na to enoto ni nastavljen drug iPhone/iPod touch/iPad. Če je, ga odstranite iz omrežja.
- Če se težava nadaljuje, ponovno zaženite iPhone/iPod touch/iPad ali iTunes.

# **Zvok je preglasen.**

• Če na enoti iPhone, iPod touch, iPad ali iTunes nastavite previsoko jakost, bo enota oddajala glasen zvok.

### **Jakost zvoka je prenizka.**

• Nivo glasnosti enote iPhone, iPod touch, iPad ali iTunes morda ni povezan z nivojem glasnosti enote. Nastavite glasnost s pritiskom na tipko VOLUME +/ - na enoti ali na daljinskem upravljalniku.

# **Zvok prekinja.**

- Zvok včasih prekinja, kar je odvisno od različnih faktorjev (npr. okolje omrežja, v katerem uporabljate Wi-Fi omrežje).
- Na Wi-Fi omrežja vpliva elektromagnetno sevanje, ki ga oddajajo mikrovalovne pečice in druge naprave. Premaknite enoto dlje od takih naprav.
- Pasovna širina Wi-Fi omrežja je morda premajhna. Premaknite enoto in brezžični LAN usmerjevalnik/ dostopne točke bližje drug k drugemu in pazite, da vmes ne bo ovir.

# **Enote ni mogoče upravljati.**

- Posodobite program enote iPhone, iPod touch ali iPad na najnovejšo verzijo.
- Posodobite program enote na najnovejšo verzijo (stran 20).
- Prepričajte se, da v tem času v napravo, združljivo z "AirPlay", ne pretaka podatkov še kakšna druga naprava.

### Tipke kot sta  $\blacktriangleright\blacktriangleleft$  in  $\blacktriangleright\blacktriangleright\blacktriangleright$  ne delujejo.

• Prepričajte se, da so nastavitve, ki enoti iTunes omogočajo sprejemanje ukazov iz enote, aktivne.

• Enota ni izbrana kot daljinski zvočnik na enoti iPhone/iPod touch/iPad ali iTunes. Izberite enoto kot omrežni zvočnik.

# **Zagon funkcije "AirPlay" traja dlje časa.**

• Uporabite enoto v načinu stanja pripravljenosti omrežja (stran 6). Ta način skrajša čas zagona pri uporabi funkcije "AirPlay", vendar pa podaljša porabo energije.

# *Bluetooth*

### **Zvoka ni slišati.**

- Prepričajte se, da enota ni preveč oddaljena od naprave *Bluetooth* ali da ne sprejema motenj iz Wi-Fi omrežja, druge 2,4 GHz brezžične naprave ali mikrovalovne pečice.
- Prepričajte se, da je *Bluetooth* povezava med enoto in napravo *Bluetooth* pravilno vzpostavljena.
- Ponovno združite to enoto in napravo *Bluetooth*.
- Ne približujte enoto kovinskim predmetom ali površinam.
- Prepričajte se, da je enota v načinu *Bluetooth*. Če ni, pritisnite na tipko BLUETOOTH.

### **Zvok preskakuje / korespondenčna razdalja je kratka.**

- Če se v bližini nahaja naprava, ki oddaja elektromagnetno sevanje, na primer Wi-Fi omrežje, druga naprava *Bluetooth* ali mikrovalovna pečica, se oddaljite od takih virov.
- Odstranite kakršnekoli ovire med enoto in napravo *Bluetooth* ali se oddaljite od takih ovir.
- Postavite enoto in napravo *Bluetooth* čim bližje.
- Spremenite položaj enote.
- Spremenite položaj naprave *Bluetooth*.

# **Povezave ni mogoče vzpostaviti.**

• Ponovno opravite povezavo (stran 18).

# **Združitev ni mogoča.**

- Enoto in napravo *Bluetooth* približajte eno drugi.
- Izbrišite enoto iz naprave *Bluetooth* in ponovite postopek združevanja (stran 18).

# AUDIO IN

### **Zvoka ni slišati.**

- Prepričajte se, da je avdio priključni kabel (ni priložen) trdno priključen.
- Prepričajte se, da je izbrana funkcija AUDIO IN.
- Če je vsak priključek povezan z drugo komponento in predvajate obe komponenti, bo enota oddajala zvok iz komponente, priključene v priključek DIGITAL (OPT).
- Priključek DIGITAL (OPT) podpira samo linearni PCM signal . Nastavitev zvoka priključene komponente bo morda potrebno spremeniti.

### **Zvok je šibak.**

- Preverite jakost zvoka na priključeni zunanji komponenti.
- Preverite jakost zvoka na enoti.

# VIDEO OUT

### **Video se ne prikaže na "iPod" zaslonu.**

- Odstranite iPod, nato odstranite kompozitni video kabel (ni priložen) in ponovno postavite iPod na nosilec.
- Preverite video nastavitve enote iPod.

### **Video se ne predvaja na monitorju.**

• Odstranite in ponovno priključite iPod iz/ v enoto, ki je priključena v monitor.

# Daljinski upravljalnik

### **Daljinski upravljalnik ne deluje.**

- Če je baterija v daljinskem upravljalniku šibka, jo zamenjajte z novo.
- Usmerite daljinski upravljalnik proti senzorju za daljinsko upravljanje na enoti.
- Odstranite kakršnekoli ovire med daljinskim upravljalnikom in enoto.
- Prepričajte se, da senzor za daljinsko upravljanje ni izpostavljen močni svetlobi, na primer neposrednemu soncu ali fluorescentni luči.
- Ko uporabljate daljinski upravljalnik, se premaknite bližje enoti.

# **Tehnične lastnosti**

# **TEHNIČNI PODATKI ZA ZVOČNO MOČ**

### **IZHODNA MOČ IN SKUPNO HARMONIČNO POPAČENJE:**

### **Izhodna moč (referenčna)**

Visokotonski zvočnik 25 W + 25 W (pri največ 10% harmoničnem popačenju) Nizkotonski zvočnik 25 W + 25 W (pri največ 10% harmoničnem popačenju) Dodatni nizkotonski zvočnik 50 W + 50 W (pri največ 10% harmoničnem popačenju)

# **iPod**

DC izhod: 5V MAX: 2,1 A

# **Brezžični LAN**

**Združljivi standardi** IEEE 802.11 b/g (WEP 64 bitov, WEP 128 bitov, WPA/WPA2-PSK (AES), WPA/WPA2-PSK (TKIP))

### **Radijska frekvenca**

2,412 GHz - 2,472 GHz (2,4 GHz ISM pas, 13 kanalov) Kanal 1 - kanal 13

# *Bluetooth*

**Izhod** Bluetooth Specification Power Class 2

**Maksimalni obseg komunikacije** Prbl.  $10 \text{ m}^{*1}$ 

**Radijska frekvenca** 2,4 GHz pas (2.4000 GHz - 2.4835 GHz)

### **Komunikacijski sistem**

*Bluetooth* Specification Version 2.1 + EDR (Enhanced Data Rate)

### **Združljivi Bluetooth profili\*2**

A2DP (Advanced Audio Distribution Profile) AVRCP\*<sup>3</sup> (Audio Video Remote Control Profile)

### **Kodeki, ki jih enota podpira\*4**

SBC (Subband Codec)

### **Upravljanje kopij**

SCMS-T

- \*1Dejanski obseg je odvisen od različnih dejavnikov, kot so ovire med napravami, magnetna polja okoli mikrovalovne pečice, statična elektrika, občutljivost sprejema, delovanje antene, operacijski sistem, programska aplikacija, itd.
- \*2Profili standarda Bluetooth predstavljajo namen Bluetooth komunikacije med napravami.
- \*3Nekatere funkcije morda ne bodo na voljo, kar je odvisno od modela enote iPod.
- \*4 Kodek: Kompresija avdio signala in format pretvorbe.

# **Splošno**

### **Zvočniki**

Visokotonski zvočnik: premer prbl. 20 mm × 2 Nizkotonski zvočnik: premer prbl. 70 mm × 2 Dodatni nizkotonski zvočnik: premer prbl. 135  $mm \times 1$ 

### **AUDIO IN**

ANALOG φ 3,5 mm stereo mini vtič

### **VIDEO OUT**

Maksimalni izhodni nivo 1 Vp-p Negativna sinhronizacija, impedanca bremena 75 Ω (kompozitni video izhod)

# **Omrežna vrata**

10BASE-T/100BASE-TX (Auto Polarity)

**Zahteve napajanja** 230 V AC, 50 Hz

#### **Mere (š/v/g) (vključno z izstopajočimi deli in tipkami)** Prbl. 600 mm  $\times$  200 mm  $\times$  201 mm

### **Masa**

Prbl. 7 kg

# **Priložena oprema**

Daljinski upravljalnik (1) Omrežni kabel (2) Navodila za uporabo (3) Postavitev funkcije AirPlay prek Wi-Fi omrežja (2) Litijeva baterija CR2025 (1) (vnaprej vstavljana v daljinski upravljalnik za poskusno uporabo)

Garancijski list (1)

 $(A)$ 

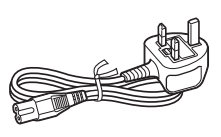

(B)

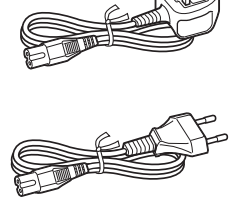

Oblika in tehnični podatki se lahko spremenijo brez predhodnega obvestila.

# <span id="page-30-0"></span>**Združljivi modeli enote iPod in računalniki**

Spodaj so navedeni združljivi modeli enote iPod.

Pred uporabo enoto iPod posodobite za uporabo najnovejšega programa.

# **Modeli enote iPod, združljivi z nosilcem**

iPod touch 4. generacije iPod touch 3. generacije iPod touch 2. generacije iPod nano 6. generacije\* iPod nano 5. generacije iPod nano 4. generacije iPod nano 3. generacije iPod classic iPhone 4S iPhone 4 iPhone 3GS iPhone 3G iPad 2 iPad

\* enote iPod nano (6. Generacije) ni mogoče upravljati z daljinskim upravljalnikom, če pritisnete na "MENU",  $\triangle$ ,  $\blacklozenge$  ali "ENTER".

# **Modeli enote iPod in računalniki, združljivi s funkcijo "AirPlay"**

iPod touch 4. generacije iPod touch 3. generacije iPhone 4S iPhone 4 iPhone 3GS iPad 2 iPad PC in Mac z iTunes 10.1 ali kasnejši

# <span id="page-31-0"></span>**Sistemske zahteve računalnika za nastavitev funkcije "AirPlay"**

• Ustrezen računalnik: IBM PC/AT ali združljivi računalniki Apple Mac

- Operacijski sistemi: Windows 7 Ultimate Windows 7 Professional Windows 7 Home Premium Windows 7 Home Basic Windows 7 Starter Windows Vista Ultimate Windows Vista Business Windows Vista Home Premium Windows Vista Home Basic Windows XP Professional (razen 64 bitni) Windows XP Home Edition
- Mac OS X v10.7 Lion Mac OS X v10.6 Snow Leopard Mac OS X v10.5 Leopard Mac OS X v10.4 Tiger Mac OS X v10.3 Panther Mac OS X v10.2 Jaguar
- Ustrezni brskalniki: Internet Explorer 7 ali novejši Safari (najnovejša verzija v času začetka prodaje računalnika Mac OS X v10.2 Jaguar, ali novejša)

# **Opozorila**

- Ko želite izključiti omrežni kabel, ga povlecite za vtič in ne za kabel.
- Ker se za zvočnik uporablja močan magnet, hranite osebne kreditne kartice z magnetno kodo ali ure z ročnim navijanjem stran od enote, da se magnet ne bi poškodoval.
- Ne puščajte enote v bližini toplotnega izvora, npr. radiatorja in ne izpostavljajte je soncu, prekomernemu prahu, mehanskim vibracijam ali udarcem.
- Da ne bi prišlo do nabiranja toplote v notranjosti, omogočite zadostno zračenje. Ne postavljajte enote na površino (tepih, odeja, ipd.) ali v bližino materijalov (zavesa), ki bi utegnili ovirati zračenje.
- Če v enoto zaideta kak predmet ali tekočina, izključite enoto in naj jo pred nadaljnjo uporabo pregleda usposobljena oseba.
- Ne dotikajte se enote z mokrimi rokami.
- Ne postavljajte enote v bližino vode.
- Da bo povezava z brezžičnim LAN usmerjevalnikom/dostopnimi mesti ustrezala omejitvam EMC določil, za povezavo uporabite pravilno zaščitene in ozemljene kable in konektorje.
- Ta enota podpira varnostne funkcije, ki ustrezajo standardu *Bluetooth* in omogočajo varno povezavo pri uporabi *Bluetooth* brezžične tehnologije. Ta zaščita morda ne bo zadostovala, kar je odvisno od nastavitve. Bodite previdni med vzpostavljanjem komunikacije z brezžično tehnologijo Bluetooth.

# **Opombe o postavitvi enote**

- Če predvajate enoto pri visoki jakosti zvoka, se utegne zaradi vibracije premakniti, kar je odvisno od tega, kje enota stoji.
- Prepričajte se, da enota stoji na mestu, kjer ne bo zaradi vibracij padla na tla.

# **Opombe o litijevi bateriji**

- Obrišite baterijo s suho krpo.
- Pri vstavljanju baterije upoštevajte pravilno polariteto.
- Ne držite baterije s kovinsko pinceto, ker bi utegnili povzročiti kratek stik.

### **Opombe**

• V navodilih se izraz "iPod" uporablja splošno za iPod funkcije na enoti iPod in iPhone, razen če je navedeno drugače.

Če imate kakršnakoli vprašanja ali težave v zvezi z enoto, se posvetujte z najbližjim prodajalcem opreme Sony.

# **Če je TV slika ali prikaz na zaslonu popačen zaradi magnetnega polja**

Enota ni magnetno zaščitena in zato utegne biti slika na bližnjem televizorju popačena. V tem primeru izklopite televizor, počakajte 15 do 30 minut in ga nato ponovno vklopite. Če težava ne izgine, premaknite zvočnike dlje od televizorja.

# **Nekaj o avtorskih pravicah**

- AirPlay, logotip za AirPlay, iPhone, iPod, iPod classic, iPod nano in iPod touch so blagovne znamke podjetja Apple Inc., registrirane v ZDA in drugih državah.
- iTunes, Safari, Mac in Mac OS X so blagovne znamke podjetja Apple Inc., registrirane v ZDA in drugih državah.
- "Made for iPod" in "Made for iPhone" pomeni, da je bila elektronska naprava izdelana posebej za priključitev v enoto iPod ali iPhone in da ima potrdilo izdelovalca, da ustreza standardom delovanja družbe Apple. Družba Apple ni odgovorna za delovanje te naprave ali za združljivost s standardi za varnost in urejanje. Uporaba te dodatne opreme z enoto iPod ali iPhonoe utegne vplivati na brezžično delovanje.
- Microsoft, Windows, Windows Vista in Windows 7 so blagovne znamke ali registrirane blagovne znamke korporacije Microsoft v ZDA in/ali v drugih državah.
- Izdelek je zaščiten z določenimi pravicami intelektualne lastnine korporacije Microsoft. Uporaba ali distribucija te tehnologije izven tega izdelka brez ustrezne licence podjetja Microsoft ali njegovih pooblaščenega podružnic ni dovoljena.
- $\Phi$ <sup>[wi]</sup>Fi logotip je certifikacijska znamka zveze "Wi-Fi Alliance".
- Oznaka za Wi-Fi Protected Setup® oznaka zveze "Wi-Fi Alliance".
- Vse druge blagovne znamke so blagovne znamke zadevnih lastnikov.

# **Nekaj o zaščiti brezžičnega LAN**

Ker se komunikacija prek funkcije brezžičnega LAN ustvarja po radijskih valovih, utegne biti brezžični signal občutljiv na prestrezanje drugih signalov. Da bi zaščitili brezžično komunikacijo, predvajalnik podpira različne varnostne funkcije. Pazite na to, da bo konfiguracija varnostnih nastavitev pravilna in v skladu z vašim omrežjem.

# **Brez zaščite**

Čeprav so nastavitve povsem enostavne, lahko kdorkoli prestreže brezžično komunikacijo ali se vmeša v vaše brezžično omrežje, brez posebnega orodja. Pomnite, da obstaja tveganje nepooblaščenega dostopa in prestrezanja podatkov.

# **WEP**

WEP komunikacijam dodeli zaščito in preprečuje zunanjim uporabnikom prestreganje komunikacije in vmešavanje v brezžično omrežje. WEP je varnostna tehnologija, ki omogoča priključitev starejših naprav, ki ne podpirajo TKIP/AES.

# **WPA-PSK (TKIP), WPA2-PSK (TKIP)**

TKIP je varnostna tehnologija, ki je namenjena odpravljanju pomanjkljivosti tehnologije WEP. TKIP zagotavlja višjo stopnjo zaščite od tehnologije WEP.

# **WPA-PSK (AES), WPA2-PSK (AES)**

AES je varnostna tehnologija, ki uporablja napreden način zaščite, drugačen od WEP in TKIP.

AES zagotavlja višjo stopnjo zaščite od WEP ali TKIP.

# **WPA prosilec**

Avtorska pravica (c) 2003-2006, Jouni Malinen <jkmaline@cc.hut.fi> in vlagatelji

Vse pravice pridržane.

Prerazporeditev in uporaba v izvorni ali binarni obliki, z ali brez sprememb, sta dovoljena v primeru, da so uresničeni naslednji pogoji:

- 1 Porazporeditev izvorne kode mora obdržati zgornje obvestilo o avtorskih pravicah, ta seznam pogojev in naslednjo omejitev odgovornosti.
- 2 Porazporeditev v binarni obliki mora vsebovati zgornje obvestilo o avtorskih pravicah, ta seznam pogojev in naslednjo omejitev odgovornosti v dokumentaciji in/ali v drugem gradivu, ki je ponujen ob prodaji.
- 3 3Imen zgoraj navedenih imetnikov avtorskih pravic in imen vlagateljev, za potrjevanje ali promoviranje izdelkov, izpeljanih iz tega programa, ni dovoljeno uporabljati brez ustreznega, vnaprej napisanega dovoljenja.

TA PROGRAM PRESKRBIJO IMETNIKI AVTORSKIH PRAVIC IN VLAGATELJI "TAKEGA KOT JE" IN KAKRŠNAKOLI ZAGOTOVILA, BODISI EKSPLICITNA ALI IMPLICITNA, VKLJUČNO Z, VENDAR NE OMEJENO NA, VKLJUČUJOČA ZAGOTOVILA MOŽNOSTI PRODAJE IN USTREZNOSTI

DOLOČENIM NAMENOM SE NE ZAHTEVAJO. IMETNIK AVTORSKIH PRAVIC IN VLAGATELJ V NOBENEM PRIMERU NISTA ODGOVORNA ZA KAKRŠNEKOLI NEPOSREDNE, POSREDNE, NENAMERNE, POSEBNE ALI POSLEDIČNE OKVARE (VKLJUČNO Z, VENDAR NE OMEJENO Z, JAVNIMI NAROČILI NADOMESTNIH DOBRIN IN STORITEV; IZGUBE UPORABE, PODATKOV ALI PROFITOV; ALI PREKINJENEGA POSLOVANJA) POVZROČENEGA NA KAKRŠENKOLI NAČIN IN NA KAKRŠNIKOLI TEORIJI ODGOVORNOSTI, NAJ BO TO V POGODBI, STROGI ODGOVORNOSTI ALI KAZNIVEM DEJANJU (VKLJUČNO Z MALOMARNOSTJO ALI DRUGAČE), KI JE NA KAKRŠENKOLI NAČIN POSLEDICA UPORABE TEGA PROGRAMA, TUDI V PRIMERU OPOZORILA O MOŽNOSTI TAKE OKVARE.

- Imena sistemov in imena izdelkov, navedena v tem priročniku, so v glavnem blagovne znamke in registrirane blagovne znamke proizvajalcev.
- V tem priročniku se za Microsoft Windows XP Home Edition in Microsoft Windows XP Professional uporablja izraz Windows XP.
- V tem priročniku se za Microsoft Windows Vista Home Basic, Microsoft Windows Vista Home Premium, Microsoft Windows Vista Business in Microsoft Windows Vista Ultimate uporablja izraz Windows Vista.
- V tem priročniku se za Microsoft Windows 7 Starter, Microsoft Windows 7 Home Basic, Microsoft Windows 7 Home Premium, Microsoft Windows 7 Professional in Microsoft Windows 7 Ultimate uporablja izraz Windows 7.
- V tem priročniku se oznaki ™ in ® ne uporabljata.

# **SPORAZUM O LICENCI KONČNEGA UPORABNIKA ZA SONY RAČUNALNIŠKI PROGRAM**

Pred uporabo SONY RAČUNALNIŠKEGA PROGRAMA (opisan spodaj) natančno preberite naslednji sporazum. Z uporabo SONY RAČUNALNIŠKEGA PROGRAMA potrjujete sprejetje tega sporazuma. Če se s sporazumom ne strinjate, pooblastila za uporabo SONY RAČUNALNIŠKEGA PROGRAMA ne boste imeli.

**POMEMBNO-NATANČNO PREBERI:** Ta sporazum o licenci končnega uporabnika ("SPORAZUM") je pravni sporazum med vami in korporacijo Sony ("SONY"), proizvajalcem Sonyjeve naprave s strojno opremo ("IZDELEK") in dajalcem licence za SONY RAČUNALNIŠKI PROGRAM. Na ves Sonyjev računalniški program in program tretje osebe (razen programov, ki imajo svojo licenco), vključno z vašim IZDELKOM in kakršnimikoli posodobitvami le-tega se bo od tu naprej uporabljal izraz "SONY RAČUNALNIŠKI PROGRAM". SONY RAČUNALNIŠKI PROGRAM lahko uporabljate samo z IZDELKOM.

Z uporabo SONY RAČUNALNIŠKEGA PROGRAMA potrjujete, da se strinjanje z upoštevanjem pogojev tega "SPORAZUMA". Če se s pogoji tega "SPORAZUMA" ne strinjate, vam SONY ne bo voljan dati licence za SONY RAČUNALNIŠKI PROGRAM. V takem primeru uporaba SONY RAČUNALNIŠKEGA PROGRAMA ni dovoljena.

#### **LICENCA ZA SONY RAČUNALNIŠKI PROGRAM**

SONY RAČUNALNIŠKI PROGRAM je zaščiten z zakoni o avtorskih pravicah in z mednarodnimi pogodbami o avtorskih pravicah, kot tudi z drugimi zakoni in pogodbami o intelektualni lastnini. SONY RAČUNALNIŠKI PROGRAM ima licenco in se ne prodaja.

#### **ODOBRITEV LICENCE**

Vse pravice v zvezi z naslovi, avtorskimi pravicami in drugimi pravicami v SONY RAČUNALNIŠKEM PROGRAMU so last podjetja SONY ali njegovih dajalcev licence. "SPORAZUMA" vam priznava pravico do uporabe SONY RAČUNALNIŠKEGA PROGRAMA samo za lastne potrebe.

#### **OPIS ZAHTEV, OMEJITEV IN PRAVIC**

**Omejitve**. Kopiranje, spreminjanje, obratno inženirstvo, dekompilacija in razstavljanje SONY RAČUNALNIŠKEGA PROGRAMA v celoti ali delno ni dovoljeno.

**Ločevanje komponent**. SONY RAČUNALNIŠKI PROGRAM ima licenco kot en izdelek. Njegovih sestavnih delov ni dovoljeno ločevati.

**Uporaba z enim IZDELKOM**. SONY RAČUNALNIŠKI PROGRAM lahko uporabljate samo z enim IZDELKOM.

**Izposoja**. Izposoja in najem SONY RAČUNALNIŠKEGA PROGRAMA nista dovoljena.

**Prenos PROGRAMA**. Trajno lahko vse svoje pravice v tem "SPORAZUMU" prenesete samo, če SONY RAČUNALNIŠKI PROGRAM prenesete skupaj z in kot del IZDELKA, pod pogojem da ne ohranite nobene kopije, da prenesete celotni SONY RAČUNALNIŠKI PROGRAM (vključno, vendar ne omejeno na, vse kopije, sestavne dele, medije, navodila za uporabo, drug natisnjeni materijal, elektronske dokumente, pomožni disk in ta "SPORAZUM") in da se prejemnik strinja s pogoji tega "SPORAZUMA".

**Ukinitev**. Brez poseganja v kakršnekoli druge pravice, lahko SONY ta "SPORAZUM" prekliče, v primeru, da ne upoštevate pogojev "SPORAZUMA". V tem primeru, če to zahteva SONY, morate IZDELEK poslati na naslov, ki ga določi SONY in SONY vam bo poslal IZDELEK nazaj, takoj ko bo to mogoče, po izbrisu SONY RAČUNALNIŠKEGA PROGRAMA iz izdelka.

**Zaupnost**. Soglašate s tem, da boste obdržali informacije, ki se nahajajo v SONY RAČUNALNIŠKEM PROGRAMU in ki niso znani javnosti, zaupno zase in da teh informacij ne boste razkrivali drugim brez vnaprejšnjega pisnega dovoljenja podjetja SONY.

#### **DEJAVNOSTI Z VELIKIM TVEGANJEM**

SONY RAČUNALNIŠKI PROGRAM ni toleranten za napake in ni oblikovan, izdelan ali namenjen za uporabo v nevarnem okolju, ki zahteva zanesljivo delovanje, na primer pri upravljanju nuklearnih objektov, navigacije letal ali komunikacijskih sistemov, nadzora zračnega prometa, naprave za ohranjanje življenja ali sistemov orožja, v katerih bi napaka v delovanju SONY RAČUNALNIŠKEGA PROGRAMA lahko povzročila smrt, osebno poškodbo ali resno fizično ali okoljsko škodo ("dejavnosti z velikim tveganjem"). SONY in njegovi dobavitelji izrecno zavračajo kakršnokoli eksplicitno ali implicitno zagotavljanje ustreznosti za dejavnosti z velikim tveganjem.

# **ODVZEM GARANCIJE ZA SONY RAČUNALNIŠKI PROGRAM**

Izrecno potrjujete in se strinjate s tem, da uporabljate SONY RAČUNALNIŠKI PROGRAM na svojo lastno odgovornost. SONY RAČUNALNIŠKI PROGRAM je ponujen "TAK KOT JE" in brez kakršnekoli garancije in podjetje SONY, njegove podružnice, njegovi in njihovi dobavitelji in SONY-jevi dajalci licenc (v tem delu se za podjetje SONY, njegove podružnice, njegove dobavitelje in SONY-jeve dajalce licenc uporablja skupno ime "SONY") IZRECNO ODKLANJA VSO GARANCIJO IN POGOJE, EKSPLICITNO ALI IMPLICITNO, KI JIH DOLOČA ZAKON ALI KI KAKO DRUGAČE VKLJUČUJE, A NE OMEJUJE Z IMPLICIARNIMI GARANCIJAMI IN POGOJI KAKOVOSTI, NEKRŠITEV, MOŽNOSTI PRODAJE IN USTREZNOSTI ZA DOLOČEN NAMEN. SONY NE ZAGOTAVLJA, DA FUNKCIJE, KI JIH VSEBUJE SONY RAČUNALNIŠKI PROGRAM, USTREZAJO VAŠIM POTREBAM ALI DA BO DELOVANJE SONY RAČUNALNIŠKEGA PROGRAMA NEPREKINJENO IN BREZ NAPAK. SONY NE ZAGOTAVLJA IN NE ZAGOVARJA UPORABE, NEZMOŽNOSTI UPORABE ALI POSLEDIC UPORABE SONY RAČUNALNIŠKEGA PROGRAMA V POVEZAVI Z NJEGOVO PRAVILNOSTJO, NATANČNOSTJO, ZANESLJIVOSTJO ALI KAKO DRUGAČE. NEKATERE SODNE OBLASTI NE DOVOLJUJEJO IZKLJUČITVE IMPLICIRANIH GARANCIJ. V TEM PRIMERU ZGORNJA IZKLJUČITEV ZA VAS NE VELJA.

Brez omejitev navedenega je posebej določeno, da je SONY RAČUNALNIŠKI PROGRAM izdelan in namenjen samo uporabi z IZDELKOM. SONY ne zagotavlja, da SONY RAČUNALNIŠKI PROGRAM ne bo poškodoval kateregakoli izdelka, programa, vsebine ali podatkov, ki ste jih ustvarili vi ali tretja oseba.

#### **OMEJITEV ODGOVORNOSTI**

SONY. NJEGOVI DOBAVITELJI IN SONYJEVI DAJALCI LICENC (v tem poglavju pod skupnim imenom "SONY") NE BODO ODGOVORNI ZA KAKRŠNEKOLI SLUČAJNE ALI POSLEDIČNE OKVARE, KI SE NANAŠAJO NA SONY RAČUNALNIŠKI PROGRAM IN SO POSLEDICA ALI TEMELJIJO NA KRŠITVI KAKRŠNEKOLI EKSPLICITNE ALI IMPLICITNE GARANCIJE, KRŠITVI POGODBE, MALOMARNOSTI, STROGE ODGOVORNOSTI ALI KAKRŠNEKOLI DRUGE TEORIJE PRAVA KI JO TAKE POŠKODBE VKLJUČUJEJO, VENDAR NISO OMEJENE NA IZGUBO PROFITA, IZGUBO DOHODKA, IZGUBO PODATKOV, IZGUBO UPORABE IZDELKA ALI KAKŠNE POVEZANE NAPRAVE, ČAS IZPADA, ČAS UPORABNIKA, NE GLEDE NA TO ALI JE BIL SONY OPOZORJEN NA MOŽNOST TAKE OKVARE. V VSAKEM PRIMERU BO SONYJEVA CELOTNA ODGOVORNOST DO VAS POD KAKRŠNOKOLI ODLOČBO TEGA "SPORAZUMA" OMEJENA NA VSOTO, , KI SE DEJANSKO PLAČA USTREZNO TEMU SONY RAČUNALNIŠKEMU PROGRAMU.

#### **IZVOZ**

Če uporabljate ali prenašate SONY RAČUNALNIŠKI PROGRAM v državi ali v državo, ki ni država v kateri stalno prebivate, bo potrebno spoštovati veljavne zakone in določila, ki se nanašajo na izvoz, uvoz in carino.

#### **VELJAVNI ZAKONI**

Ta "SPORAZUM" se razlaga, obravnava, interpretira in uveljavlja v skladu z zakoni na Japonskem brez upoštevanja neskladnosti zakonov. Kakršenkoli nesporazum v zvezi s "SPORAZUMOM" bo obravnavan na okrožnem sodišču v Tokiju, na Japonskem in vi in SONY se na tem mestu strinjate s krajem in sodno oblastjo tega sodišča. VI IN SONY SE NA TEM MESTU ODREKATE RAZPRAVI PRED POROTNIM SODIŠČEM ZA KAKRŠNEKOLI ZADEVE, KI IZHAJAJO IZ ALI SE NANAŠAJO NA TA "SPORAZUM".

### **NEODVISNOST DOLOČB**

Če se katerikoli del tega "SPORAZUMA" smatra za neveljavnega ali neizvršljivega, bodo ostali deli ostali veljavni.

Če imate vprašanja v zvezi s tem "SPORAZUMOM" ali omejeno garancijo, ki jo le-ta nudi, lahko kontaktirate SONY pisno na ustrezen kontaktni naslov, ki je naveden na garancijski kartici, priloženi izdelku.

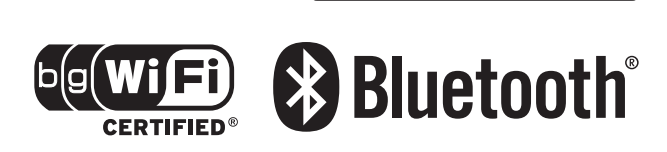

Available on the

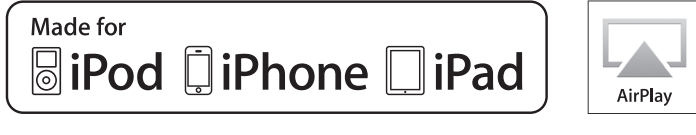

#### I **SL**

#### **Oddaja stare električne in elektronske opreme (veljavno v Evropski uniji in ostalih evropskih državah s sistemom ločenega zbiranja odpadkov)**

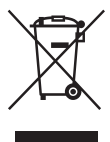

Če se na izdelku ali na njegovi embalaži nahaja ta simbol, to pomeni, da z izdelkom ne smete ravnati enako kot z drugimi gospodinjskimi odpadki. Morate ga oddati na ustrezno zbirno mesto za recikliranje električne in elektronske opreme. S pravilno oddajo tega izdelka boste pomagali preprečiti negativne posledice za okolje in zdravje ljudi, do katerih bi prišlo v primeru neustreznega ravnanja ob odstranitvi tega izdelka. Recikliranje materiala bo pripomoglo k ohranjevanju naravnih virov. Podrobnejše informacije o recikliranju tega izdelka lahko dobite pri lokalni mestni upravi, službi za oddajanje gospodinjskih odpadkov ali v trgovini, kjer ste izdelek kupili. Odpadno električno in elektronsko opremo lahko oddate brezplačno tudi distributerju neposredno ob dobavi električne oz. elektronske opreme.

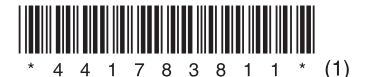

http://www.sony.net/ ©2012 Sony Corporation 4-417-838-**11**(1)